## **步驟一:登入系統的帳號未達 8 碼者,請提供符合規定的帳號給「系統管理者」修改。**

**步驟二:請「系統管理者」至「系統管理/帳號管理/教職員帳號」依列表選定人員後,再按 。**

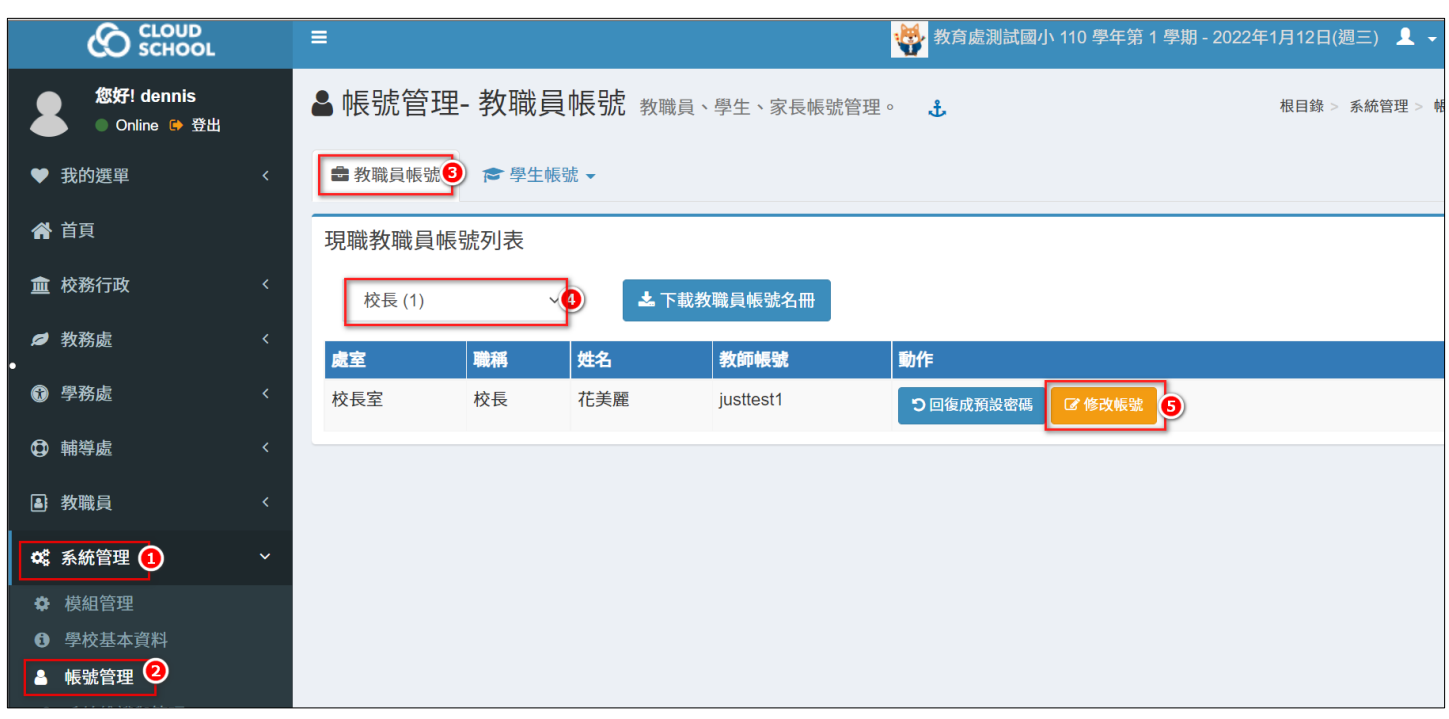

## **步驟三:修改成教職員本身修改後符合規定的帳號(8-30 字元),再按 即可完成設定。**

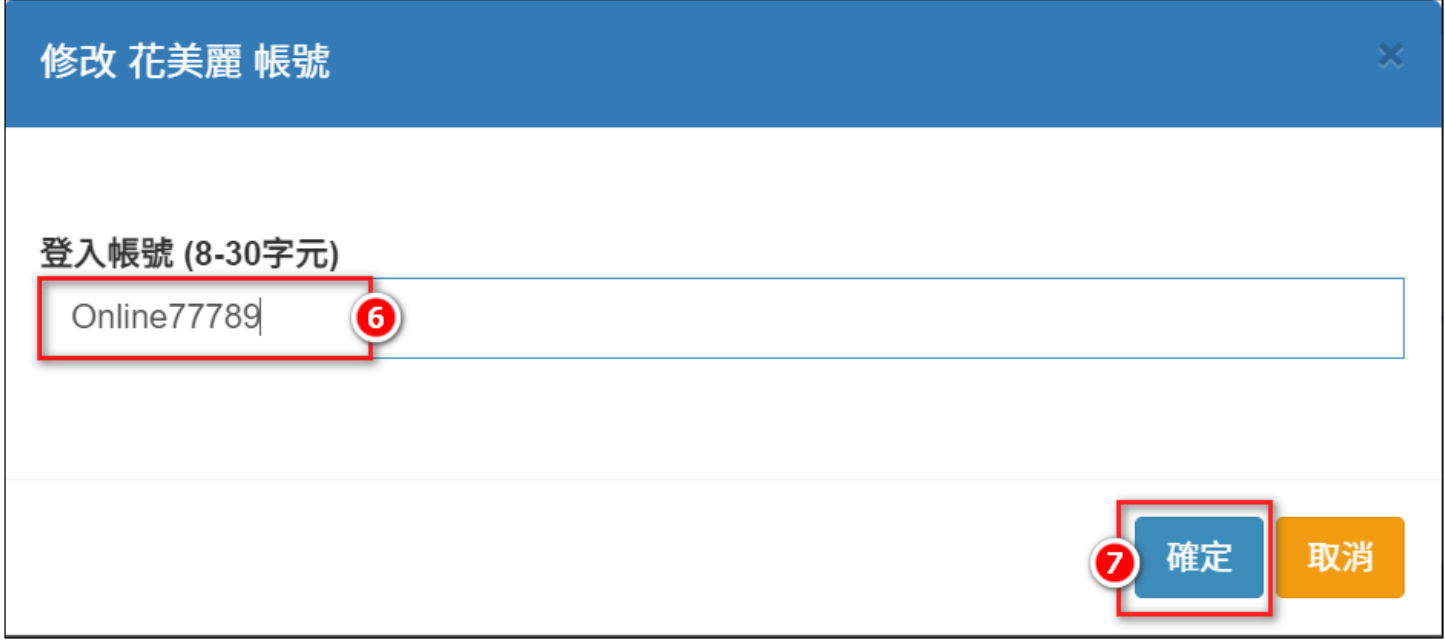